#### **Karty zewnętrzne**

Numer katalogowy dokumentu: 404158-241

Marzec 2006 r.

W tym podręczniku opisano sposób obsługi kart zewnętrznych.

# **Spis treści**

#### **[1](#page-2-0) Karty do gniazda nośników cyfrowych [\(tylko w wybranych modelach\)](#page-2-1)**

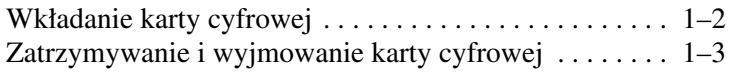

#### **[2](#page-6-0) [Karty PC Card](#page-6-1)**

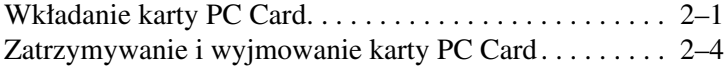

#### **[3](#page-11-0) [Karty inteligentne](#page-11-1)  [\(tylko w wybranych modelach\)](#page-11-1)**

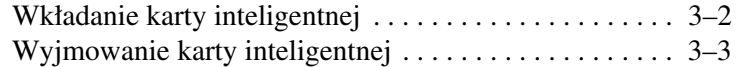

#### **[4](#page-14-0) [Karty ExpressCard](#page-14-1)  [\(tylko w wybranych modelach\)](#page-14-1)**

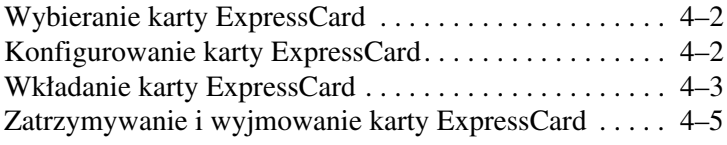

**1**

## <span id="page-2-1"></span><span id="page-2-0"></span>**Karty do gniazda noników cyfrowych (tylko w wybranych modelach)**

Opcjonalne karty cyfrowe zapewniają bezpieczne przechowywanie i wygodne udostępnianie danych. Karty te są często używane w aparatach fotograficznych i urządzeniach PDA wyposażonych w gniazdo nośników cyfrowych, jak również w innych komputerach.

Gniazdo nośników cyfrowych obsługuje następujące formaty kart cyfrowych:

- Karta pamięci Secure Digital (SD)
- MultiMediaCard (MMC)
- Memory Stick (MS)
- Memory Stick Pro (MSP)
- Memory Stick Duo (z adapterem)
- Karta SmartMedia
- xD-Picture Card

**PRZESTROGA:** Aby zapobiec uszkodzeniu karty cyfrowej lub komputera, nie należy podłączać do gniazda nośników cyfrowych żadnego adapteru.

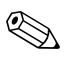

✎ Wygląd komputera może się nieznacznie różnić od przedstawionego na ilustracjach w tym rozdziale.

### <span id="page-3-0"></span>**Wkładanie karty cyfrowej**

PRZESTROGA: Aby zapobiec uszkodzeniu złączy karty cyfrowej, przy wkładaniu karty do gniazda należy używać minimalnej siły nacisku.

Aby włożyć kartę cyfrową:

- 1. Trzymając kartę cyfrową etykietą do góry, skieruj ją złączem w stronę komputera.
- 2. Delikatnie wsuwaj kartę do gniazda nośników cyfrowych, aż zostanie w nim dobrze osadzona.

Wykrycie urządzenia przez system operacyjny zostanie zasygnalizowane wyemitowaniem dźwięku.

✎Przy pierwszym włożeniu karty cyfrowej, w obszarze powiadomień (z prawej strony paska zadań) zostanie wyświetlony komunikat Znaleziono nowy sprzęt.

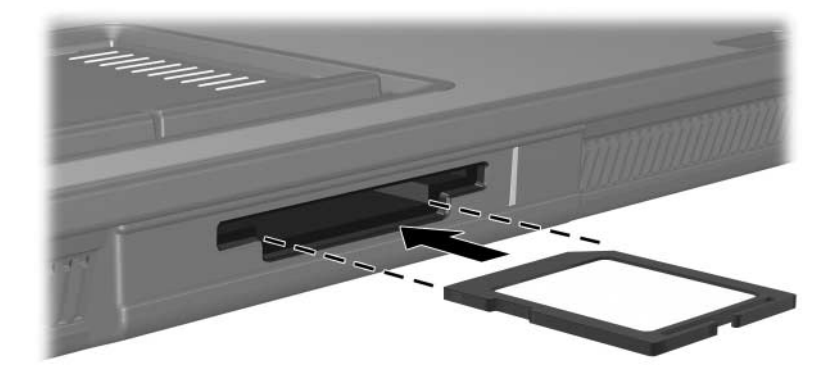

#### <span id="page-4-0"></span>**Zatrzymywanie i wyjmowanie karty cyfrowej**

**PRZESTROGA:** Aby zapobiec utracie danych lub brakowi odpowiedzi systemu, przed wyjęciem karty cyfrowej z gniazda należy ją zatrzymać.

Aby zatrzymać i wyjąć kartę cyfrową:

1. Zamknij wszystkie pliki i aplikacje powiązane z kartą cyfrową.

✎Aby zatrzymać transfer danych, należy kliknąć przycisk **Anuluj** w oknie Kopiowanie w systemie operacyjnym.

- 2. Aby zatrzymać kartę cyfrową:
	- a. Kliknij dwukrotnie ikonę **Bezpieczne usuwanie sprzętu** w obszarze powiadomień (z prawej strony paska zadań).
	- ✎Aby wyświetlić ikonę Bezpieczne usuwanie sprzętu, należy kliknąć przycisk **Pokaż ukryte ikony** (**<** lub **<<**) w obszarze powiadomień.
	- b. Kliknij nazwę karty cyfrowej na liście.
	- c. Kliknij przycisk **Zatrzymaj**.
- 3. Aby wyjąć kartę:
	- a. Delikatnie naciśnij kartę cyfrową, aby ją odblokować  $\bullet$ .
	- b. Wyciągnij kartę cyfrową  $\bullet$  z gniazda.

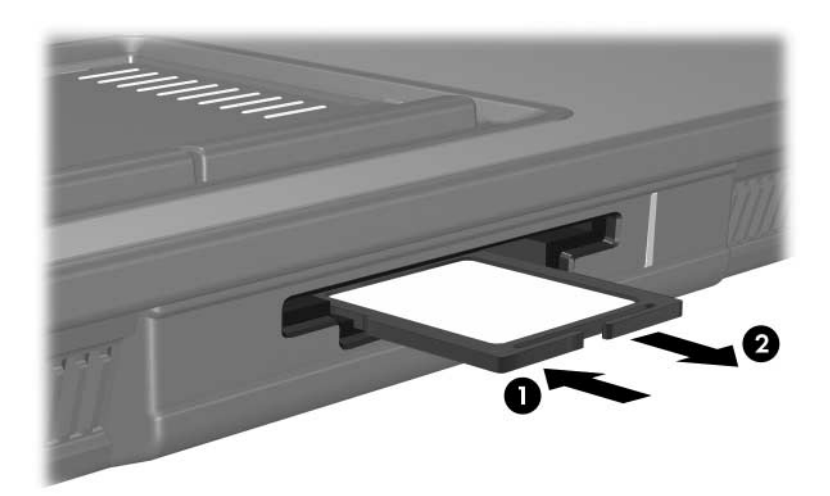

# **Karty PC Card**

<span id="page-6-1"></span><span id="page-6-0"></span>Karta PC Card to małe akcesorium (wielkości karty kredytowej), zaprojektowane zgodnie z zaleceniami specyfikacji kart PCMCIA (ang. Personal Computer Memory Card International Association). Gniazdo PC Card obsługuje:

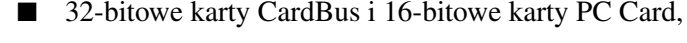

✎Karty wideo PC Card ze zmianą skali obrazu (Zoomed Video)

oraz karty PC Card 12 V nie są obsługiwane.

Jedną kartę PC Card typu I lub typu II.

#### <span id="page-6-2"></span>**Wkładanie karty PC Card**

**APRZESTROGA:** Aby zapobiec utracie obsługi innych kart PC Card, należy instalować tylko oprogramowanie wymagane dla urządzenia. Jeśli producent karty PC Card polecił zainstalowanie sterowników urządzenia:

- Należy instalować wyłącznie sterowniki przeznaczone dla używanego systemu operacyjnego.
- Nie należy instalować innego oprogramowania (usług związanych z kartami i portami, programów obsługi kart), dostarczonego przez producenta karty.

**PRZESTROGA:** Aby zapobiec uszkodzeniu komputera i kart zewnętrznych, nie należy wkładać karty ExpressCard do gniazda PC Card ani karty PC Card do gniazda ExpressCard.

Aby zapobiec uszkodzeniu złączy:

- Przy wkładaniu karty PC Card należy używać minimalnej siły nacisku.
- Nie należy przenosić ani transportować komputera, gdy karta PC Card jest w użyciu.

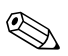

✎ Wygląd komputera może się nieznacznie różnić od przedstawionego na ilustracjach w tym rozdziale.

Gniazdo PC Card zawiera wkładkę ochronną. Przed włożeniem karty PC Card do gniazda należy zwolnić, a następnie wyjąć tę wkładkę.

- 1. Aby zwolnić i wyjąć wkładkę z gniazda PC Card:
	- a. Naciśnij przycisk wysuwania karty PC Card  $\bullet$ .

Spowoduje to wysunięcie przycisku do pozycji umożliwiającej zwolnienie wkładki.

- b. Naciśnij ponownie przycisk wysuwania, aby zwolnić wkładkę.
- c. Wyciągnij wkładkę z gniazda <sup>2</sup>.

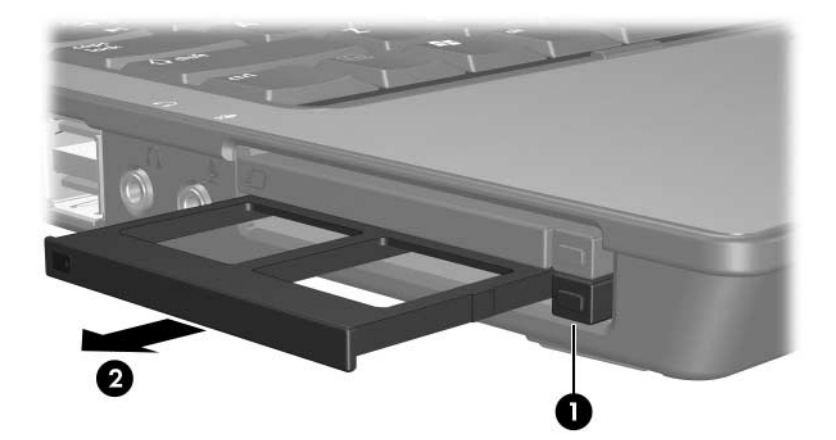

- 2. Aby włożyć kartę PC Card:
	- a. Trzymając kartę PC Card etykietą do góry, skieruj ją złączem w stronę komputera.
	- b. Delikatnie wsuwaj kartę do gniazda PC Card, aż zostanie w nim dobrze osadzona.

Wykrycie urządzenia przez system operacyjny zostanie zasygnalizowane wyemitowaniem dźwięku.

✎Przy pierwszym włożeniu karty PC Card, w obszarze powiadomień (z prawej strony paska zadań) zostanie wyświetlony komunikat Znaleziono nowy sprzęt.

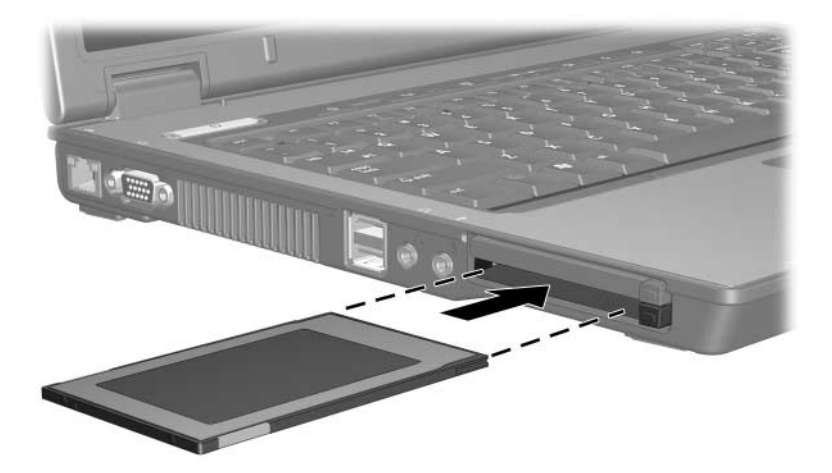

#### <span id="page-9-0"></span>**Zatrzymywanie i wyjmowanie karty PC Card**

**PRZESTROGA:** Aby zapobiec utracie informacji lub brakowi odpowiedzi systemu, przed wyjęciem karty PC Card z gniazda należy ją zatrzymać.

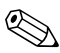

✎Zainstalowana karta PC Card pobiera energię, nawet jeśli jest w trybie bezczynności. Karty PC Card, które nie są używane, należy zatrzymywać lub wyjmować w celu zaoszczędzenia energii.

Aby zatrzymać i wyjąć kartę PC Card:

1. Zamknij wszystkie aplikacje i zakończ wszystkie czynności powiązane z kartą PC Card.

✎Aby zatrzymać transfer danych, należy kliknąć przycisk **Anuluj** w oknie Kopiowanie w systemie operacyjnym.

- 2. Aby zatrzymać kartę PC Card:
	- a. Kliknij dwukrotnie ikonę **Bezpieczne usuwanie sprzętu** w obszarze powiadomień (z prawej strony paska zadań).
	- ✎Aby wyświetlić ikonę Bezpieczne usuwanie sprzętu, należy kliknąć przycisk **Pokaż ukryte ikony** (**<** lub **<<**) w obszarze powiadomień.
	- b. Kliknij nazwę karty PC Card na liście.
	- c. Kliknij przycisk **Zatrzymaj**.
- 3. Aby wyjąć kartę PC Card:
	- a. Naciśnij przycisk wysuwania karty PC Card  $\bullet$ .

Spowoduje to wysunięcie przycisku do pozycji umożliwiającej zwolnienie karty PC Card.

- b. Naciśnij ponownie przycisk wysuwania, aby zwolnić kartę PC Card.
- c. Wyciągnij kartę <sup>2</sup> z gniazda.

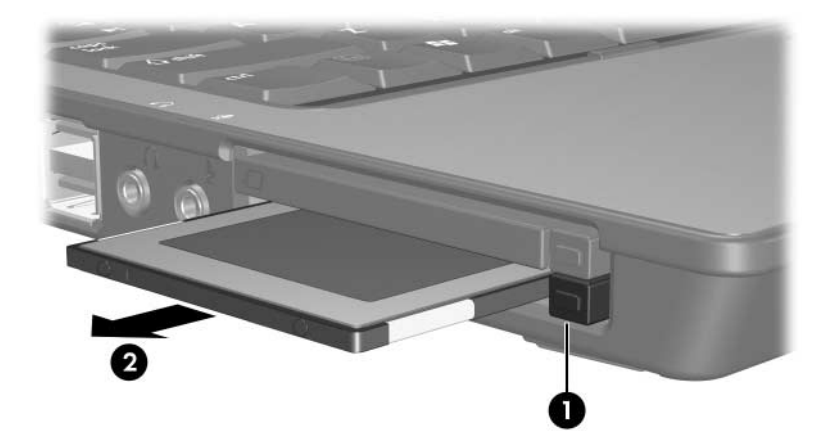

**3**

# <span id="page-11-1"></span><span id="page-11-0"></span>**Karty inteligentne (tylko w wybranych modelach)**

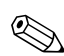

✎Używane w tym rozdziale pojęcie *karta inteligentna* odnosi się zarówno do kart inteligentnych, jak i kart Java™ Card.

Karta inteligentna to akcesorium wielkości karty kredytowej, wyposażone w mikroukład zawierający pamięć i mikroprocesor. Podobnie jak komputery osobiste, karty inteligentne są wyposażone w system operacyjny zarządzający danymi wejściowymi i wyjściowymi oraz funkcje zabezpieczeń chroniące przed manipulacją. Karty inteligentne spełniające standard przemysłowy są obsługiwane przez czytnik kart inteligentnych (tylko w wybranych modelach).

Do uzyskania dostępu do zawartości mikroukładu wymagane jest podanie numeru PIN. Więcej informacji o funkcjach zabezpieczeń kart inteligentnych można znaleźć w Centrum pomocy i obsługi technicznej.

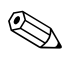

✎ Wygląd komputera może się nieznacznie różnić od przedstawionego na ilustracjach w tym rozdziale.

### <span id="page-12-0"></span>**Wkładanie karty inteligentnej**

Aby włożyć kartę inteligentną:

1. Trzymając kartę inteligentną etykietą do góry, delikatnie wsuwaj kartę do czytnika kart inteligentnych, aż zostanie dobrze osadzona.

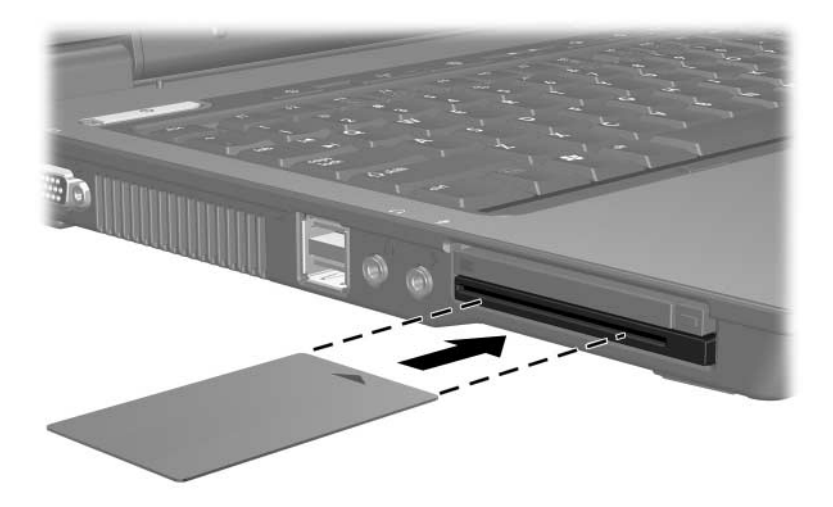

2. Postępuj zgodnie z wyświetlanymi na ekranie instrukcjami dotyczącymi logowania się na komputerze przy użyciu numeru PIN karty inteligentnej.

### <span id="page-13-0"></span>**Wyjmowanie karty inteligentnej**

Aby wyjąć kartę inteligentną:

» Chwyć kartę inteligentną za krawędź, a następnie wyciągnij ją z czytnika kart inteligentnych.

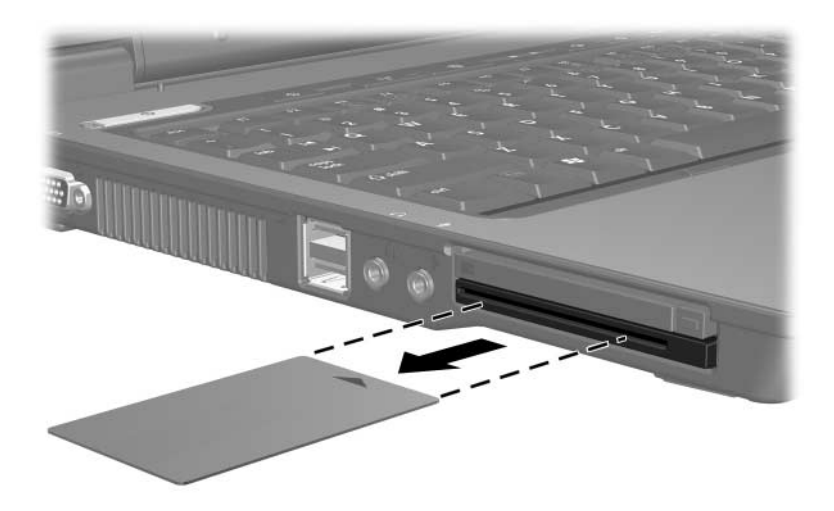

**4**

## <span id="page-14-1"></span><span id="page-14-0"></span>**Karty ExpressCard (tylko w wybranych modelach)**

Karty ExpressCard to wysoce wydajne karty PC Card następnej generacji, które należy wkładać do gniazda ExpressCard.

Podobnie jak karty PC Card, karty ExpressCard są zaprojektowane zgodnie z zaleceniami specyfikacji kart PCMCIA (ang. Personal Computer Memory Card International Association).

✎Za pomocą karty ExpressCard tunera TV można wyposażyć komputer w funkcję tunera TV. Więcej informacji znajduje się w instrukcji obsługi dostarczanej przez producenta.

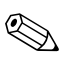

✎ Wygląd komputera może się nieznacznie różnić od przedstawionego na ilustracjach w tym rozdziale.

### <span id="page-15-0"></span>**Wybieranie karty ExpressCard**

Karty ExpressCard używają jednego z dwóch interfejsów i są dostępne w dwóch rozmiarach. Gniazdo ExpressCard w komputerze obsługuje oba interfejsy i oba rozmiary. Przykładowo można używać:

kart ExpressCard z interfejsem USB lub interfejsem PCI Express;

pełnowymiarowych kart ExpressCard, o nazwie *ExpressCard/54*  $\bullet$ , lub mniejszych kart ExpressCard, o nazwie *ExpressCard/34* <sup>2</sup>.

Opisane w kolejnych częściach procedury dotyczące kart ExpressCard są takie same dla obu interfejsów i obu rozmiarów.

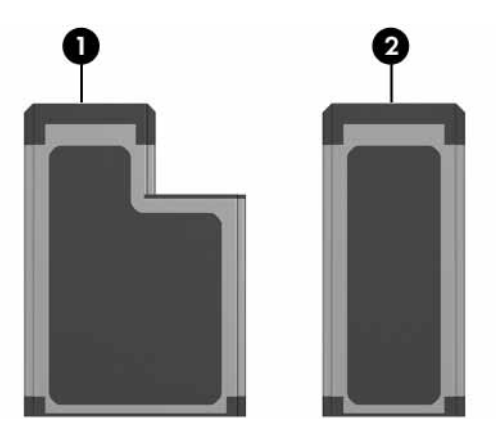

### <span id="page-15-1"></span>**Konfigurowanie karty ExpressCard**

**PRZESTROGA:** Aby zapobiec utracie obsługi innych kart ExpressCard, należy instalować tylko oprogramowanie wymagane dla urządzenia. Jeśli producent karty ExpressCard polecił zainstalowanie sterowników urządzenia:

- Należy instalować wyłacznie sterowniki przeznaczone dla używanego systemu operacyjnego.
- Nie należy instalować innego oprogramowania (usług zwigzanych z kartami i portami, programów obsługi kart), dostarczonego przez producenta karty.

#### <span id="page-16-0"></span>**Wkładanie karty ExpressCard**

PRZESTROGA: Aby zapobiec uszkodzeniu komputera i kart zewnętrznych, nie należy wkładać karty ExpressCard do gniazda PC Card ani karty PC Card do gniazda ExpressCard.

Aby zapobiec uszkodzeniu złączy:

- Przy wkładaniu karty ExpressCard należy używać minimalnej siły nacisku.
- Nie należy przenosić ani transportować komputera, gdy karta ExpressCard jest w użyciu.

Gniazdo ExpressCard może zawierać wkładkę ochronną. Przed włożeniem karty ExpressCard do gniazda należy zwolnić, a następnie wyjąć tę wkładkę.

- 1. Aby zwolnić i wyjąć wkładkę z gniazda ExpressCard:
	- a. Naciśnij przycisk wysuwania karty ExpressCard <sup>0</sup>. Spowoduje to wysunięcie przycisku do pozycji umożliwiającej zwolnienie wkładki.
	- b. Naciśnij ponownie przycisk wysuwania, aby zwolnić wkładkę.
	- c. Wyciągnij wkładkę z gniazda  $\bullet$ .

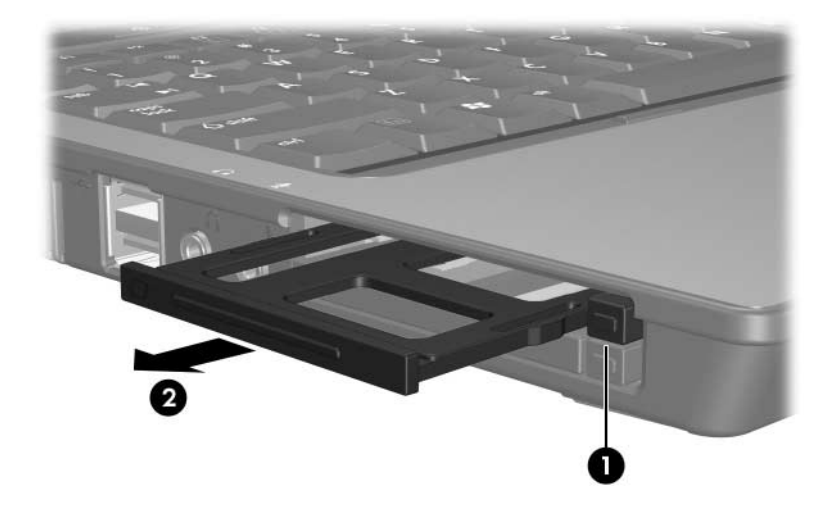

- 2. Aby włożyć kartę ExpressCard:
	- a. Trzymając kartę etykietą do góry, skieruj ją złączem w stronę komputera.
	- b. Delikatnie wsuwaj kartę ExpressCard do gniazda, aż zostanie w nim dobrze osadzona.

Wykrycie urządzenia przez system operacyjny zostanie zasygnalizowane wyemitowaniem dźwięku.

✎Przy pierwszym włożeniu karty ExpressCard, w obszarze powiadomień (z prawej strony paska zadań) zostanie wyświetlony komunikat Znaleziono nowy sprzęt.

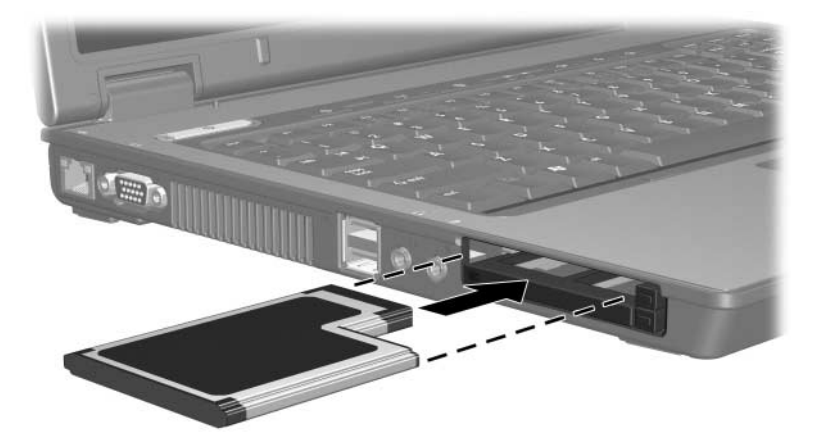

#### <span id="page-18-0"></span>**Zatrzymywanie i wyjmowanie karty ExpressCard**

**PRZESTROGA:** Aby zapobiec utracie danych lub brakowi odpowiedzi systemu, przed wyjęciem karty ExpressCard z gniazda należy ją zatrzymać.

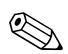

✎Zainstalowana karta ExpressCard pobiera energię, nawet jeśli jest w trybie bezczynności. Karty ExpressCard, które nie są używane, należy zatrzymywać lub wyjmować w celu zaoszczędzenia energii.

Aby zatrzymać i wyjąć kartę ExpressCard:

1. Zamknij wszystkie aplikacje i zakończ wszystkie czynności powiązane z kartą ExpressCard.

✎Aby zatrzymać transfer danych, należy kliknąć przycisk **Anuluj** w oknie Kopiowanie w systemie operacyjnym.

- 2. Aby zatrzymać kartę ExpressCard:
	- a. Kliknij dwukrotnie ikonę **Bezpieczne usuwanie sprzętu** w obszarze powiadomień (z prawej strony paska zadań).
	- ✎Aby wyświetlić ikonę Bezpieczne usuwanie sprzętu, należy kliknąć przycisk **Pokaż ukryte ikony** (**<** lub **<<**) w obszarze powiadomień.
	- b. Kliknij nazwę karty ExpressCard na liście.
	- c. Kliknij przycisk **Zatrzymaj**.
- 3. Aby wyjąć kartę ExpressCard:
	- a. Naciśnij przycisk wysuwania karty ExpressCard <sup>0</sup>.

Spowoduje to wysunięcie przycisku do pozycji umożliwiającej zwolnienie karty ExpressCard.

- b. Naciśnij ponownie przycisk wysuwania, aby zwolnić kartę ExpressCard.
- c. Wyciągnij kartę z gniazda <sup>2</sup>.

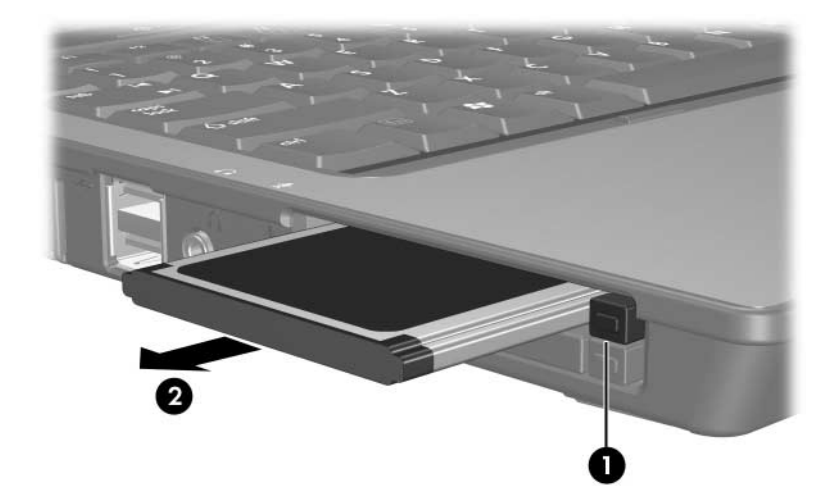

© Copyright 2006 Hewlett-Packard Development Company, L.P.

Logo SD jest znakiem towarowym jego właściciela. Java jest znakiem towarowym firmy Sun Microsystems, Inc w USA.

Informacje zawarte w niniejszym dokumencie mogą zostać zmienione bez uprzedzenia. Jedyne warunki gwarancji na produkty i usługi firmy HP są ujęte w odpowiednich informacjach o gwarancji towarzyszących tym produktom i usługom. Żadne z podanych tu informacji nie powinny być uznawane za jakiekolwiek gwarancje dodatkowe. Firma HP nie ponosi odpowiedzialności za błędy techniczne lub wydawnicze ani pominięcia, jakie mogą wystąpić w tekście.

Karty zewnętrzne Wydanie pierwsze — Marzec 2006 r. Numer katalogowy dokumentu: 404158-241